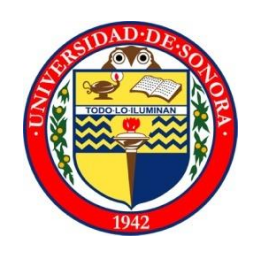

# **UNIVERSIDAD DE SONORA**

# **PROYECTO:**

## **PROCESOS LEON MAYORAL**

# **ALUMNO:**

Ortega Rangel Gerardo

# **EXPEDIENTE:**

207211872

# **CARRERA:**

Ingeniería en Sistemas de Información

# **INSTITUCIÓN:**

Agencia Publicitaria León Mayoral

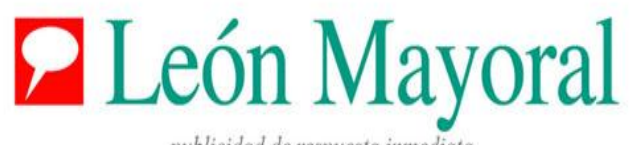

publicidad de respuesta inmediata

# Índice

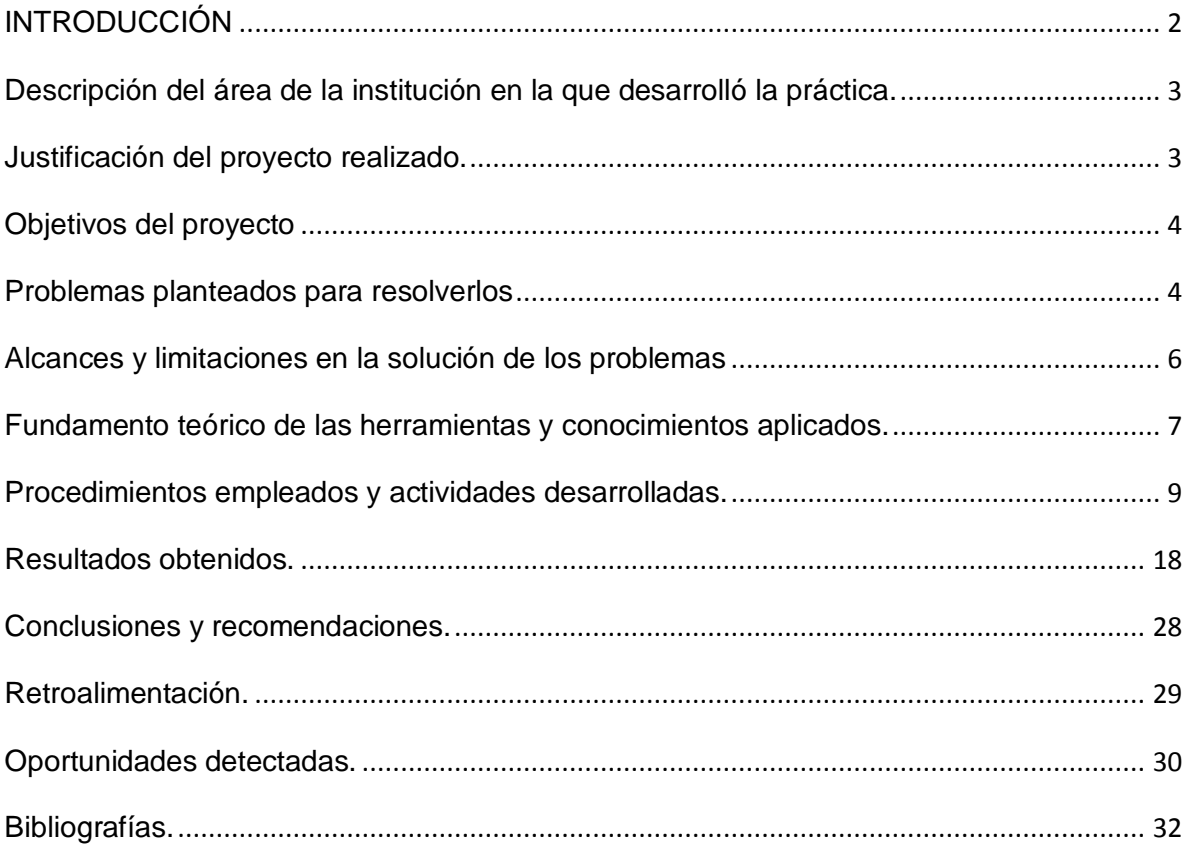

### **INTRODUCCIÓN**

<span id="page-2-0"></span>En estos tiempos la tecnología de información toma un papel muy importante en las empresas, ya que la gran mayoría realiza sus procesos con la ayuda de dichas tecnologías. Es por eso que las empresas que no manejen tales tecnologías deben de buscar la forma de integrarlas para obtener un mejor resultado y mejores beneficios.

El presente documento detalla la metodología utilizada para optimizar los diferentes procesos que se llevan a cabo dentro de la agencia publicitaria León Mayoral, si bien es cierto que en general la agencia utiliza un nivel muy básico de tecnología cabe la posibilidad de darles un mejor uso al actualizar, mejorar e implementar soluciones a contratiempos que se les presentan dentro de la empresa.

Los alcances de este proyecto van encaminados en gran medida a los procesos de medir la satisfacción de clientes y desempeño del personal, dar una mejor impresión a posibles clientes mediante la página web además de disminuir tiempos de respuesta a clientes de la agencia por una eficaz colaboración del personal.

### <span id="page-3-0"></span>**Descripción del área de la institución en la que desarrolló la práctica.**

Las prácticas profesionales, fueron realizadas en la agencia publicitaria León Mayoral que cuenta con sus áreas de diseño, producción, cuentas, clientes, cobranza y dirección.

La empresa no cuenta con un área específica para Sistemas de información o Informática, por lo tanto se hizo un pequeño espacio en algunos departamentos como diseño y producción para realizar la práctica, porque cuentan con el equipo de cómputo necesario para realizar las actividades correspondientes, ya que como se mencionó en un principio cuentan con un nivel básico respecto al uso de tecnologías dentro de la empresa.

### **Justificación del proyecto realizado.**

<span id="page-3-1"></span>La agencia León Mayoral se encuentra rezagada en aspectos de informática, por ejemplo, al momento de utilizar el equipo de cómputo, al compartir información entre el personal, al actualizar la información para los clientes en la página web, medir la satisfacción de los clientes, no les permiten trabajar de una manera adecuada, por lo que se pretenden realizar mejoras dentro de la organización para hacer un uso más eficiente de las tecnologías de información.

### **Objetivos del proyecto**

### <span id="page-4-0"></span>**Objetivo general**

Brindar las herramientas y capacitación básica en tecnologías de información para que puedan realizar sus actividades de manera eficiente, además de evaluar constantemente el desempeño del personal para lograr un mejor resultado final.

También se pretende garantizar un mayor impacto por medio de la página web de la empresa al contar con el contenido visual necesario para que los posibles clientes se sientan atraídos y así aumente su número, además de poder medir su satisfacción para alcanzar una mejora continua.

### **Objetivos específicos.**

- Disminuir tiempos de respuesta a clientes, al colaborar de manera eficiente dentro de la agencia.
- Aumentar el contenido web para atraer clientes por medio de internet.
- Llevar un control preciso del rendimiento laboral del personal de la agencia para aumentar la calidad de los productos.
- Poder medir la satisfacción de los clientes que asisten a los cursos.
- <span id="page-4-1"></span> Actualizar y dar mantenimiento al equipo para un mejor rendimiento del mismo.

### **Problemas planteados para resolverlos**

A continuación se presentan los principales problemas que se pretenden resolver dentro de la empresa:

- El personal directivo de la agencia llegó a la conclusión de que el contenido de la página web era muy pobre para atraer a clientes, ya que no cuenta con ejemplos de trabajos que se han realizado para otras empresas que son muchos y de una excelente calidad, por lo tanto se busca tener en la página web contenido visual que motive a posibles clientes en contactar a la agencia. El problema es que al no tener una persona de informática dentro de la empresa se les complica el actualizar constantemente la página web, pero buscan la manera de que ellos mismos puedan hacerlo.
- El departamento encargado con la administración del personal actualmente no puede llevar un control eficiente del rendimiento del personal dentro de la empresa, ellos buscan un método por el cual se pueda llevar un historial del desempeño que han tenido sus trabajadores y poder presentar dichos resultados a la gerencia.
- Dentro de la agencia tampoco se cuenta con alguna herramienta que les permita medir la satisfacción de los clientes de manera rápida y eficaz, ellos aplican encuestas al finalizar los cursos que imparten pero para medir y determinar resultados de forma manual es muy tardado y no son precisos ya que son cursos de 80 personas por curso, y buscan una solución práctica y rápida.
- Finalmente, algunas personas del departamento de producción tienen quejas acerca del desempeño del equipo de cómputo que utilizan, ya que en ocasiones se torna lento para realizar ciertas tareas o utilizar algunos programas que utilizan para el área de diseño.

### <span id="page-6-0"></span>**Alcances y limitaciones en la solución de los problemas**

### **Alcances:**

El proyecto como hemos visto debe contar con diferentes soluciones ya que no es una sola problemática, y en base a las propuestas que se le han hecho a los encargados dentro de la agencia se muestran satisfechos ya que cubren los requisitos.

- El personal tendrá acceso al servidor para poder actualizar contenido web de manera simple y rápida.
- Se obtendrá un resultado rápido del nivel de satisfacción de clientes y del nivel de desempeño del personal.
- Mejor presentación de dichos resultados a la gerencia.
- Para hacer uso de cualquiera de las soluciones que se implementen no se requiere un nivel alto de conocimiento del personal.

### **Limitaciones:**

- Solo serán algunas secciones de la página web que podrán actualizar (portafolio y clientes).
- Solamente tendrán acceso personas autorizadas al servidor por seguridad del mismo.
- Se tiene que probar la página web en varios navegadores de internet.

### <span id="page-7-0"></span>**Fundamento teórico de las herramientas y conocimientos aplicados.**

Es importante mencionar las terminologías que hacen referencia al proyecto, además de los conocimientos adquiridos en la institución donde se realizaron las prácticas profesionales.

**HTML:** Siglas de Hypertext Markup Languaje (lenguaje de marcas de hipertexto), es el lenguaje para la construcción de páginas web. Es usado para describir la estructura y el contenido en forma de texto, así como para completar el texto de objetos tales como imágenes.

**CSS:** Es un lenguaje de hojas de estilos creado para controlar el aspecto o presentación de los documentos electrónicos definidos con HTML y XHTML. CSS es la mejor forma de separar los contenidos y su presentación y es imprescindible para crear páginas web complejas.

**Microsoft Excel:** Es una aplicación distribuida por Microsoft Office para [hojas de](http://es.wikipedia.org/wiki/Hoja_de_c%C3%A1lculo)  [cálculo](http://es.wikipedia.org/wiki/Hoja_de_c%C3%A1lculo) y permite a los usuarios elaborar tablas y formatos que incluyan cálculos matemáticos mediante fórmulas, es útil para gestionar "Listas" o "Bases de Datos"; es decir agrupar, ordenar y filtrar la información.

**Java script:** es un lenguaje de programación que permite a los desarrolladores crear acciones en sus páginas web. Puede ser utilizado por profesionales y para quienes se inician en el desarrollo y diseño de sitios web. No requiere de compilación, ya que el lenguaje funciona del lado del cliente, los [navegadores](http://www.maestrosdelweb.com/editorial/%C2%BFcomo-elegir-un-navegador-web/) son los encargados de interpretar estos códigos.

**Adobe Dreamweaver:** es una [aplicación](http://es.wikipedia.org/wiki/Aplicaci%C3%B3n_inform%C3%A1tica) en forma de estudio que está destinada a la construcción, diseño y edición de sitios, videos y [aplicaciones Web](http://es.wikipedia.org/wiki/Aplicaciones_Web) basados en estándares. Creado inicialmente por [Macromedia](http://es.wikipedia.org/wiki/Macromedia) (actualmente producido por [Adobe Systems\)](http://es.wikipedia.org/wiki/Adobe_Systems) es el programa más utilizado en el sector del diseño y la programación web especialmente por su variedad de funcionalidades.

**Red local o LAN** del inglés Local Area Network: es la interconexión de una o varias computadoras y periféricos. Antiguamente su extensión estaba limitada físicamente a un edificio o a un entorno de 200 metros, que con repetidores podía llegar a la distancia de un campo de 1 kilómetro, sin embargo, hoy en día y gracias a la mejora de la potencia de redes inalámbricas y el aumento de la privatización de satélites, es común observar complejos de edificios separados a más distancia que mantienen una red de área local estable. Su aplicación más extendida es la interconexión de computadoras personales y estaciones de trabajo en oficinas, fábricas, etc.

**HUB**: es un dispositivo que permite centralizar el cableado de una red y poder ampliarla. Esto significa que dicho dispositivo recibe una señal y repite esta señal emitiéndola por sus diferentes puertos. Trabaja en capa 1 del modelo OSI o capa de Acceso en modelo TCP/IP.

En la actualidad, la tarea de los concentradores la realizan, con frecuencia, los conmutadores o switchs.

**El conector RJ45** (RJ significa Registered Jack): es uno de los conectores principales utilizados con tarjetas de red Ethernet, que transmite información a través de cables de par trenzado. Por este motivo, a veces se le denomina puerto Ethernet.

<span id="page-8-0"></span>**USB:** fue diseñado para conectar, comunicar y proveer de alimentación eléctrica entre ordenadores, periféricos y dispositivos electrónicos, sirve para estandarizar la conexión de periféricos, como mouse, teclados, joysticks, escáneres, cámaras digitales, teléfonos móviles, reproductores multimedia, impresoras, dispositivos multifuncionales, sistemas de adquisición de datos, módems, tarjetas de red, tarjetas de sonido, tarjetas sintonizadoras de televisión y grabadora de DVD externa, discos duros externos y disquetera externas.

### **Procedimientos empleados y actividades desarrolladas.**

### <span id="page-9-0"></span>**Actividad 1:**

**Resolver problemática de no poder llevar un control constante del personal.**

Primeramente se trabajó sobre el control del desempeño del personal, y se necesitaba una solución rápida y fácil de utilizarse, por lo tanto basándome en que saben utilizar Microsoft office les propuse que fuera por medio de Microsoft Excel y que llevara gráficas con los resultados, lo cual les pareció muy bien.

El documento de Excel que se realizó contiene varias hojas, en la primera se llena una tabla con las calificaciones de cada quien que son otorgadas previamente por la administradora y se dividen en: puntualidad, creatividad, calidad, satisfacción del cliente y orden, luego se les dedicó una hoja dentro del documento a cada integrante con su nombre y una gráfica con sus calificaciones,

También una hoja a cada sección calificada que contiene una gráfica con los nombres de los integrantes y sus calificaciones en dicha sección, por ej. Calidad, el documento fue aprobado por la administradora y ya está en uso.

### **Actividad 2:**

### **Realizar catálogo web que incluya fotos de trabajos que se han realizado por parte de la agencia León Mayoral con el fin de atraer clientes.**

En cuanto a la página web me comentaron que tenían fotos y ejemplos de trabajos realizados anteriormente y una lista de clientes a los que se les ha trabajado que son muchos, les propuse agregar una sección de portafolio y otra de clientes a su página web para que así las personas interesadas en algún servicio de la agencia pueden ver la calidad de los trabajos y sus diferentes tipos, como por ej. Carteles, logotipos, suvenir, anuncios de radio y televisión, digitales, diseños web, impresos y especiales.

Se utilizó Dreamweaver para crear una página web a cada tipo de trabajo de los mencionados anteriormente, con la opción de subir 20 fotos en cada página, que fue el requisito que me pidieron. El álbum fue creado mediante un código de Java script y tiene la opción de siguiente y atrás para ver las imágenes lo cual no es nada complicado para ningún usuario de la web, y en la parte superior 8 botones cada uno dedicado al tipo de trabajo.

#### **Actividad 3:**

**Mostrar al público los clientes que han pasado por la agencia León Mayoral, para lograr un mayor posicionamiento en el mercado publicitario.**

Respecto a la página dedicada para Clientes que contiene imágenes sobre clientes actuales o pasados que han requerido los servicios de la agencia León Mayoral, con el fin de compartir el logo, nombre o foto del cliente en una imagen para que clientes prospecto se animen a pedir que les realicen algún trabajo. También al ver la gran cantidad de clientes que han tenido tanto en radio y televisión y conozcan la talla y calidad de dichos trabajos, por lo tanto se me pidió que pudieran subir 150 imágenes una para cada cliente.

Entonces les propuse realizar 10 páginas web con 15 imágenes cada una, con la opción de dar siguiente y atrás para cada página, la diferencia es que las fotos se muestran de una manera diferente, como son 15 mostradas por página se eligió el tamaño 150x100px por imagen, pero al momento de colocar el cursor encima de cada foto el tamaño aumenta al tamaño 500x400px, y así funciona con las demás, también les gustó el resultado final.

Ellos ya contaban con una página web pero era muy austera con poco contenido visual, entonces también se agregó un menú desplegable a la página de inicio con secciones de interés y en la parte superior un visor de 5 imágenes que rotan automáticamente, donde ahora pueden subir anuncios, avisos y convocatorias, todo esto con el fin de mantener a clientes actuales informados sobre novedades de la agencia.

Un punto muy importante es que ellos pudieran administrar las fotos tanto de la página web de clientes, portafolio y avisos de la página de inicio sin necesidad de entrar al código fuente de la página que quisieran modificar ya que no cuentan con el conocimiento requerido.

Por eso mejor se les explicó cómo poder entrar al servidor y se les dio una explicación de su contenido y qué es lo que podían modificar y que no. Entonces lo que se hizo fue crear una carpeta para portafolio otra para clientes y por último para avisos dentro del servidor en las cuales pudieran subir y reemplazar las fotos a su gusto, para eso se les indicó que cada foto tiene que tener su nombre específico por ej. "foto1.jpg".

Se les explicó que si lleva otro nombre la imagen la página web no las detectaría y les pareció bien la idea, por lo tanto quedó la carpeta de Clientes y dentro de ella otras 10 carpetas nombradas 1, 2,3, etc. y cada carpeta con sus 15 imágenes, así se les explicó que al cambiar la imagen "foto11.jpg" de la carpeta 4 dentro del servidor, hace referencia el cambio a *www.leonmayoral.com/clientes4.html* en la foto 11.

Igualmente en la sección portafolio se le realizó una carpeta dedicada dentro del servidor y dentro de ella 8 carpetas (cartelera, digitales, logotipos, radio y televisión, etc.) entonces ellos entran a la carpeta y reemplazan la imagen

11

deseada por ej. "foto16.jpg" en la carpeta logotipos y entonces el cambio es reflejado en la página web, hicimos algunas pruebas con el personal y se sintieron cómodos, se resolvieron dudas y se dieron cuenta que es bastante sencillo el subir sus fotos y estar actualizando el contenido en un futuro.

En esta misma actividad se me pidió que le diera un estilo más moderno a la página de inicio ya que el que tenia era un muy poco atractivo, principalmente que tuviera un menú desplegable y fotos que estuvieran rotando en la parte superior para poner avisos.

Para esto se utilizó Dreamweaver y se realizó el estilo utilizando CSS con colores y tamaños apropiados para reutilizar el contenido ya existente, después se agregaron todas las páginas que contiene la página web al menú desplegable que se creo, y se realizó un visor de imágenes utilizando java Script, el resultado final les gustó a todos, ya que estas modificaciones hacían más atractiva la página de inicio.

Ahora pueden administrar 5 imágenes que rotan en la parte superior también por medio del servidor y en esa sección se utiliza para poner avisos ya sea de promociones, cursos próximos, convenciones, todo lo que sea de interés del público general.

#### **Actividad 4:**

### **Obtener el nivel de satisfacción de los clientes que asisten a los cursos que se imparten por parte de la agencia León Mayoral.**

La administradora también es la encargada de medir la satisfacción de los clientes que asisten a los cursos impartidos por el Lic. León Mayoral, y lo que realiza es aplicar encuestas al final del curso, las encuestas son en papel y constan de 12 preguntas divididas en 4 bloques(contenidos del curso, instructor, textos y materiales, servicio de atención) cada bloque con 3 preguntas, con calificación del 1 al 10 cada reactivo, así para los 80 participantes como se explicó anteriormente.

El procesar 800 datos por curso es muy tardado, entonces fue que se me pidió realizar un documento similar al del desempeño del personal, y fue que se realizó un documento en Microsoft Excel el cual cuenta con dos hojas, la primera es para capturar los resultados y la segunda muestra los resultados en gráficas para una mejor comprensión.

La primera hoja describe el primer reactivo y cuenta con 80 espacios para poner la calificación de esa pregunta y del lado derecho te da el promedio, y así sucesivamente para las otras nueve,

La segunda hoja te muestra gráficamente los resultados de los promedios de los 4 bloques divididos por colores con su valor obtenido y otra gráfica con el promedio para cada uno de los 12 reactivos también dividido por color cada reactivo con su respectivo valor, y de esa manera se les muestra a la gerencia y es más fácil trabajar en las áreas del curso que se necesiten mejorar.

### **Actividad 5:**

## **Lograr un mejor desempeño del equipo de cómputo del personal de producción y diseño.**

Se le dio mantenimiento físico e interno además de actualizar el software a todo el equipo de cómputo dentro de la empresa para un mejor funcionamiento ya que el personal de producción y diseño utilizan programas de edición que consumen muchos recursos, por lo tanto el equipo de cómputo tiene que tener el rendimiento adecuado.

Tomando en cuenta que no se cuenta con personal de informática para este tipo de tareas y que el personal de la empresa no suelen realizarlas, se notó bastante la diferencia en el funcionamiento del equipo de cómputo.

#### **Actividad 6:**

#### **Instalar una Red Local**

En esta actividad se tomó en cuenta el hecho que ocupan urgentemente una red local, porque es mucha la información que se comparten entre departamentos y actualmente lo hacen de dos maneras, por medio de correo electrónico o si el archivo es pesado se lo pasan por medio de USB.

La poca colaboración y la ineficaz manera de compartirse archivos causa mayores tiempos de respuesta en sus procesos porque el departamento de producción se toma el diseño proporcionado por el departamento de diseño y se trabaja en él. Estos son archivos pesados que necesariamente tienen que compartirse por USB, y se tienen que trasladar personalmente cada miembro al lugar de la persona que seguirá con el proceso, entonces suceden casos en que inclusive las USB no las encuentran entre otros inconvenientes.

Es por eso que se me pidió una propuesta a este problema y les pareció correcta lo que les plantee que fue explicarles en qué consiste una red local.

Para la instalación se ocupó un cable RJ45 y un Hub por si en un futuro se conectan más ordenadores, lo primero que se realizó fue instalar y configurar las tarjetas de red, para eso se abrió el ordenador, desconectando todas las conexiones y desenchufando el ordenador. Después pasamos a conectar la tarjeta de red al slot PCI.

El sistema operativo que utilizan las computadoras que se conectaran en red es Windows XP, lo cual me pareció apropiado ya que no consume varios recursos y es muy funcional. Seguimos con la instalación después de conectar las tarjetas de red procedimos a encender la computadora e instalamos los drivers de la tarjeta utilizando el CD que viene junto con la tarjeta de red, y así fue para cada una de las computadoras que conectaremos a la red local.

Después pasamos a conectar la tarjeta de red con su respectivo cable hasta el Hub, una vez conectadas las computadoras las encendimos y miramos que la luz de la tarjeta de red se enciende nos aseguramos que están bien conectadas.

Pasamos con el siguiente paso que fue verificar que se encuentra disponible el protocolo TCP/IP en las computadoras, para después comenzar con la configuración de la conexión, para eso estando en uso la computadora nos dirigimos a "mis sitios de red" en el panel de control y después en ver conexiones de red, que también se encuentra dando clic derecho en el icono de "mis sitios de red" y después en propiedades.

Ahora hay que ir a Archivo, nueva conexión y elegimos la opción "configurar una red domestica o de oficina pequeña", y damos clic en siguiente para después a finalizar, después nos salió otro asistente, y avanzamos hasta que nos salió seleccionar un método de conexión, una vez elegido pasamos a dar nombre al quipo que se le puso "leonmayoral". Después de configurar el nombre seguimos adelante, y se nos pidió un nombre para el grupo de trabajo, el cual fue "departamentos" en el cual se encuentran todas las computadoras conectadas.

Después de este proceso, nos apareció un nuevo icono en "conexiones de red", después damos clic con el botón derecho en la nueva conexión que pone "conexión de área local", seguimos con la configuración para eso pasamos a las propiedades de esa conexión, para estar en "propiedades de conexión de área local" con las siguientes pestañas: general, autenticación y avanzadas, dimos clic en general donde pone "esta conexión utiliza los siguientes elementos" y buscamos "Protocolo Internet (TCP/IP)" lo seleccionamos y le dimos en propiedades, y llenamos la información correspondiente. Con la dirección IP en primer lugar "192.168.1.1", después la máscara de subred

"255.255.255.0" y por último la puerta de enlace predeterminada, que corresponde a la dirección de puerta de enlace, o IP del router.

Luego seleccionamos el check box que dice "usar las siguientes direcciones de servidor DNS" e introducir ahí las direcciones IP de los DNS que nos proporcionó el proveedor de conexión, después dimos clic en aceptar y el sistema tiene la nueva conexión realizada y lista para usarse.

Ahora pasamos a compartir una carpeta en la red, en la cual se compartirán los archivos de trabajo para agilizar el proceso ya que las computadoras conectadas a la red podrán tener acceso a esa carpeta, para eso seleccionamos la carpeta que compartimos y dando clic derecho elegimos la opción "compartir y seguridad".

Después nos apareció un cuadro de diálogo Propiedades, y dimos clic en la pestaña compartir, en este cuadro se marco la casilla "compartir esta carpeta en la red", después se le dio aceptar y pudimos ver como la carpeta compartida ya está lista para utilizarse.

Me pareció buena idea ya que estábamos compartiendo la carpeta el compartir la impresora en la red, ya que en el departamento de diseño es donde se encuentra porque son los que más la utilizan para imprimir sus diseños y presentárselos a la administradora para que sean aprobados o si requieren algún cambio.

Una computadora del área de diseño que se encuentra dentro de la red local es donde está conectada la impresora central, ya se encuentra configurada, para eso dimos clic en Inicio, Panel de control, Impresoras y faxes, después accedemos en impresoras y faxes y dimos clic derecho sobre la impresora "HP LaserJet Enterprise 600 M602n" y seleccionamos la opción de Compartir esta impresora, después aceptar.

16

Ahora podemos ver como la impresora ya aparece compartida. Después configuramos su uso desde otro equipo. Para esto, desde otro equipo entramos en Inicio, Panel de control, Impresoras y faxes, y en esa pantalla elegimos agregar impresora dando doble clic inicio el asistente para añadir la impresora, dimos clic en siguiente y seleccionamos la impresora la pusimos como predeterminada y seguimos adelante, con esto la impresora ya está lista para utilizarse.

Con esta solución ya implementada se notó la diferencia al momento de estar trabajando los departamentos ya que fueron 5 computadoras conectadas, 2 de producción, 2 de diseño y una de administración que es quien recibe modificaciones, pedidos y requisitos de clientes que tienen que verse plasmados en los trabajos para eso ya hay una mejor colaboración y transferencia de archivos.

### **Resultados obtenidos.**

En esta sección se mostrarán imágenes de como quedaron implementadas las soluciones propuestas.

### **Actividad 1:**

**Resolver problemática de no poder llevar un control constante del personal.**

|                                                                                                    | Α | B         |  | c                   | D              | E           | F                   | G                           | Н              |  | J | K |
|----------------------------------------------------------------------------------------------------|---|-----------|--|---------------------|----------------|-------------|---------------------|-----------------------------|----------------|--|---|---|
|                                                                                                    |   |           |  |                     |                |             |                     |                             |                |  |   |   |
| $\begin{array}{c} 1 \\ 2 \\ 3 \end{array}$                                                                                                    |   |           |  |                     |                |             |                     |                             |                |  |   |   |
|                                                                                                    |   | Semana    |  | Promedio            |                |             |                     |                             |                |  |   |   |
| $\frac{4}{1}$                                                                                                    |   | dd/mm/año |  | Puntualidad         | Orden          | Creatividad | Calidad             | Satisfacción<br>del Cliente | Promedio       |  |   |   |
| $\sqrt{5}$                                                                                                    |   | Lupita    |  | 3                   | 2              | 5           | 5                   | 6                           | 4.2            |  |   |   |
| $\sqrt{6}$                                                                                                    |   | Laia      |  | $\overline{9}$      | 8              | 6           | 5                   | 6                           | 6.8            |  |   |   |
| $\frac{7}{1}$                                                                                                    |   | Ricardo   |  | 5                   | 6              | 10          | 5                   | 6                           | 6.4            |  |   |   |
| 8                                                                                                    |   | Grisbel   |  | $\boldsymbol{8}$    | 8              | 6           | 7                   | 10                          | 7.8            |  |   |   |
| $\frac{9}{2}$                                                                                                    |   | Cristina  |  | 2                   | 4              | 6           | 8                   | 10                          | 6              |  |   |   |
| 10                                                                                                    |   | Eduardo   |  | $\overline{2}$      | 4              | 6           | $\overline{7}$      | 6                           | 5              |  |   |   |
| $\frac{11}{1}$                                                                                                    |   | Ruby      |  | 5                   | 8              | 5           | 5                   | 5                           | 5.6            |  |   |   |
| 12                                                                                                    |   | Jenny     |  | $\overline{7}$      | $\overline{7}$ | 8           | 9                   | 9                           | 8              |  |   |   |
| $\frac{13}{14}$                                                                                                    |   |           |  |                     |                |             |                     |                             |                |  |   |   |
| 15<br>16<br>17                                                                                                    |   |           |  |                     |                | 4.2         |                     |                             | <b>Lupita</b>  |  |   |   |
| $\overline{18}$                                                                                                    |   |           |  |                     |                |             | 6.8                 |                             | <b>Laia</b>    |  |   |   |
| 19                                                                                                    |   |           |  |                     |                |             | 6.4                 |                             | Ricardo        |  |   |   |
| 20                                                                                                    |   |           |  |                     |                |             |                     |                             |                |  |   |   |
| 21<br>22                                                                                                    |   | Promedio  |  |                     |                |             |                     | 7.8                         | Grisbel        |  |   |   |
| 23                                                                                                    |   |           |  |                     |                |             | 6                   |                             | Cristina       |  |   |   |
| 24                                                                                                    |   |           |  |                     |                | 5           |                     |                             | <b>Eduardo</b> |  |   |   |
| $\frac{25}{26}$                                                                                                    |   |           |  |                     |                |             | 5.6                 |                             |                |  |   |   |
| $\overline{27}$                                                                                                    |   |           |  |                     |                |             |                     |                             | Ruby           |  |   |   |
| 28                                                                                                    |   |           |  |                     |                |             |                     | 8                           | <b>Jenny</b>   |  |   |   |
| 29                                                                                                    |   |           |  |                     |                |             |                     |                             |                |  |   |   |
| 30                                                                                                    |   |           |  |                     |                |             |                     |                             |                |  |   |   |
| $\overline{31}$                                                                                                    |   | 0         |  | $\overline{2}$<br>1 | 3              | 5<br>4      | 6<br>$\overline{7}$ | 8<br>9                      |                |  |   |   |
| 32                                                                                                    |   |           |  |                     |                |             |                     |                             |                |  |   |   |
| 33                                                                                                    |   |           |  |                     |                |             |                     |                             |                |  |   |   |
| 34<br>$\sigma r$                                                                                                    |   |           |  |                     |                |             |                     |                             |                |  |   |   |
| Satisfaccion del cliente<br>$H + H$<br><b>Promedios</b><br>Puntualidad<br>Creatividad<br>Calidad<br>I.<br>Orden<br>Lupita Laia<br>Ricardo<br>Grisbel<br>Cristina<br>Eduardo<br>Ŧ |   |           |  |                     |                |             |                     |                             |                |  |   |   |
| Listo                                                                                                    |   |           |  |                     |                |             |                     |                             |                |  |   |   |

*Imagen1 , "Promedio del personal".*

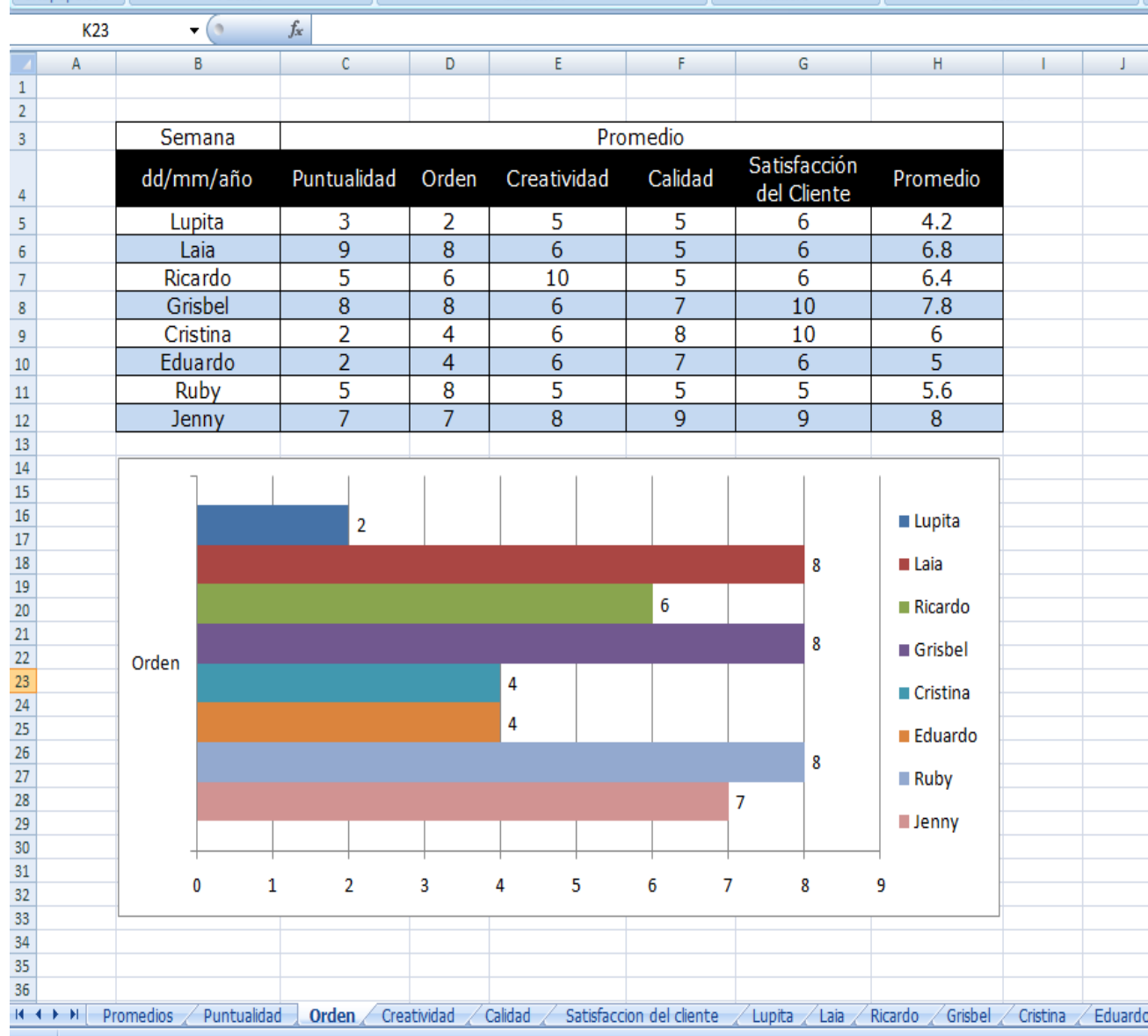

En la imagen 1 se muestra la tabla donde llena la administradora las calificaciones de los empleados, entonces genera esta gráfica con el promedio de cada quien.

*Imagen 2, "Orden del personal".*

En la imagen 2 se muestra el resultado de las calificaciones de uno de los aspectos a calificar que es Orden, y muestra las calificaciones que obtuvieron los empleados en ese rubro, sin necesidad de llenar de nuevo la tabla de calificaciones.

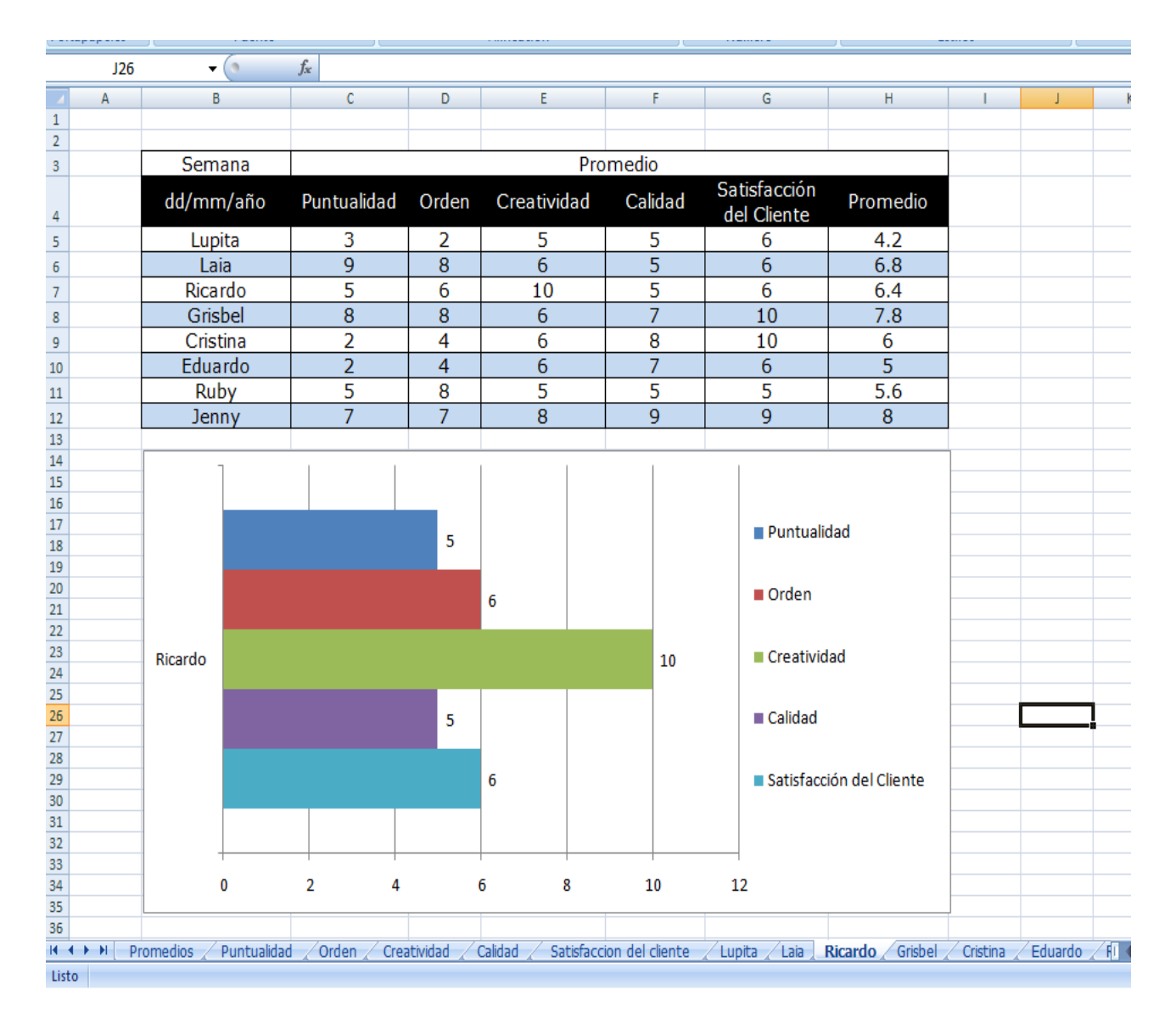

*Imagen 3, "Calificaciones de Ricardo".*

En la imagen 3 se muestran los resultados obtenidos en forma de gráfica de un empleado en los 5 aspectos a calificar, así funciona para cada uno, lo cual es de gran ayuda al momento de presentar los resultados semanales a la gerencia, por parte de la administradora, ya que antes era en papel, no tenia gráficas y era poco presentable. Ahora por medio del proyector en la sala de juntas se toman decisiones en base a las gráficas y los resultados de cada quien viendo las calificaciones por área y por empleado.

Cabe mencionar que no es una solución que necesite mucho esfuerzo y tiempo invertido a comparación con otras pero es usable y sencilla, por lo tanto es bastante valida ya que se mejoró esta tarea de la administradora y en poco tiempo como se requería.

### **Actividad 2:**

**Realizar catálogo web que incluya fotos de trabajos que se han realizado por parte de la agencia León Mayoral con el fin de atraer clientes.**

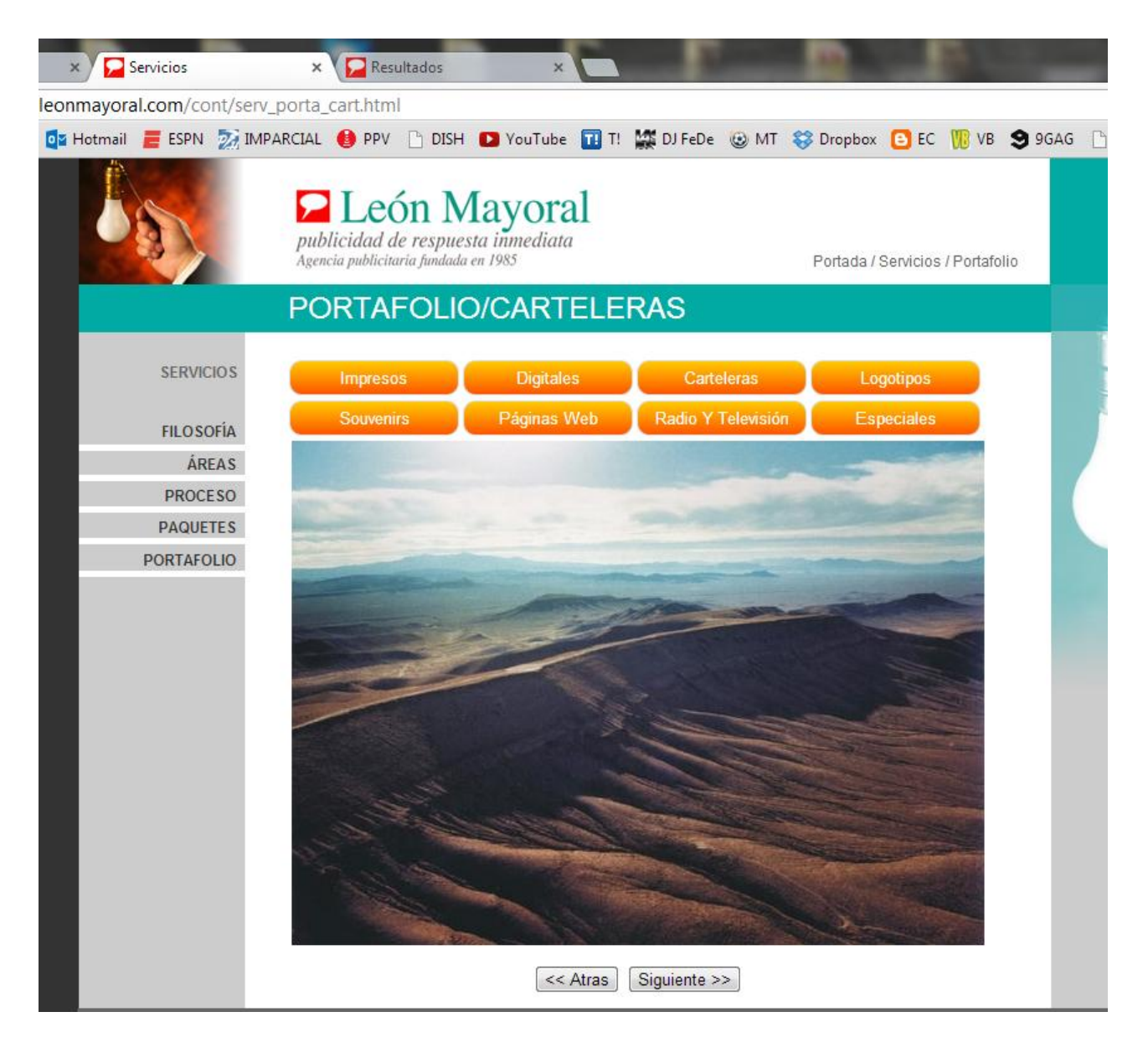

*Imagen 4, "Portafolio de trabajos".*

En la imagen 4 se muestra como quedó el portafolio que incluye en color naranja los 8 botones con cada tipo de trabajo (impresos, digitales, carteleras, etc.), cada tipo de trabajo tiene sus 20 imágenes, la que se muestra es de prueba ya que aun no suben las correspondientes, y se puede navegar atrás y siguiente por las 20 fotos. Esto les pareció atractivo y sencillo el diseño, y lo mejor de todo es que administrar las imágenes es bastante simple desde el servidor, como se les capacitó a las personas encargadas de actualizar la página web.

#### **Actividad 3:**

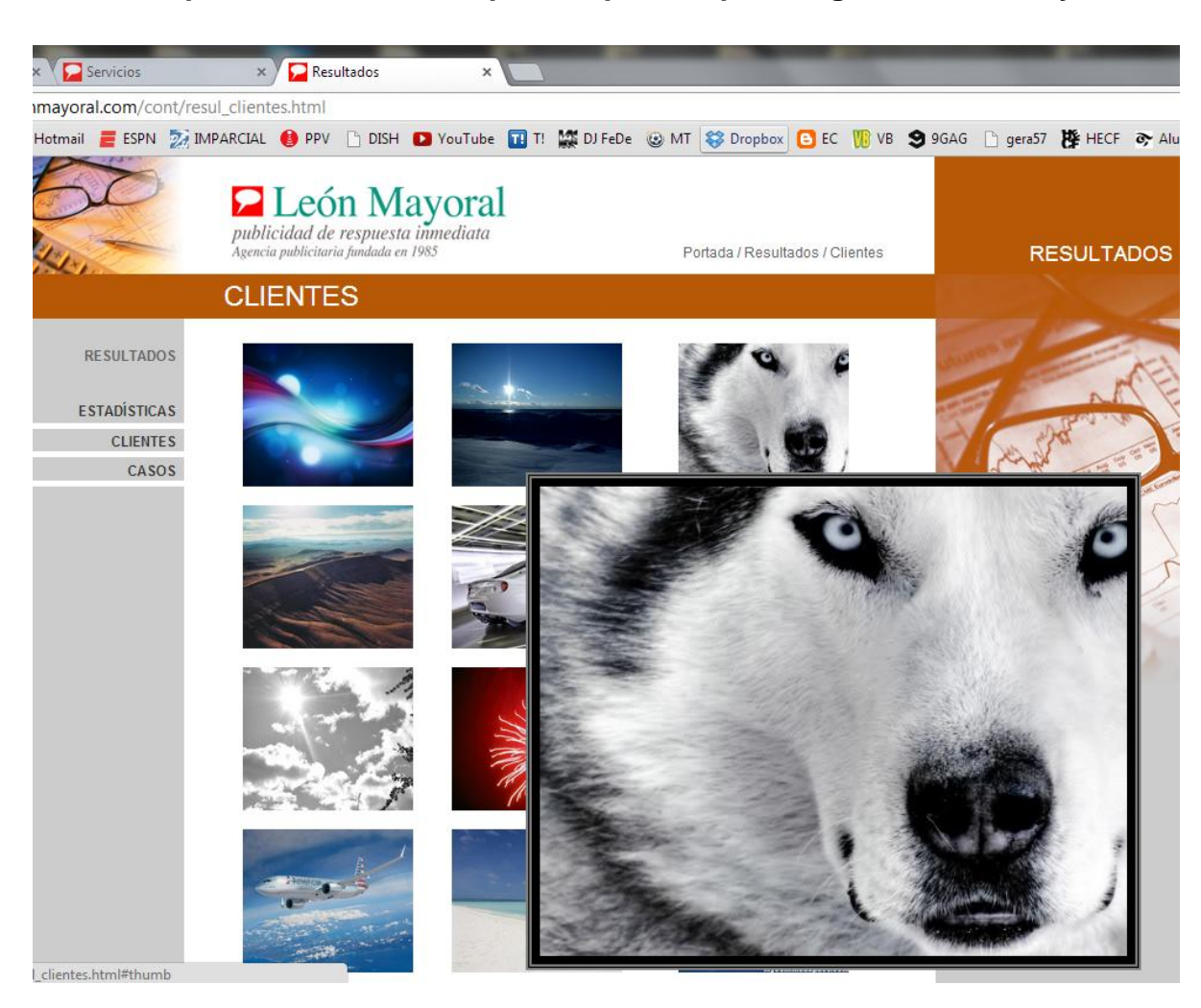

**Mostrar al público los clientes que han pasado por la agencia León Mayoral.**

*Imagen 5, "Vista previa de clientes".*

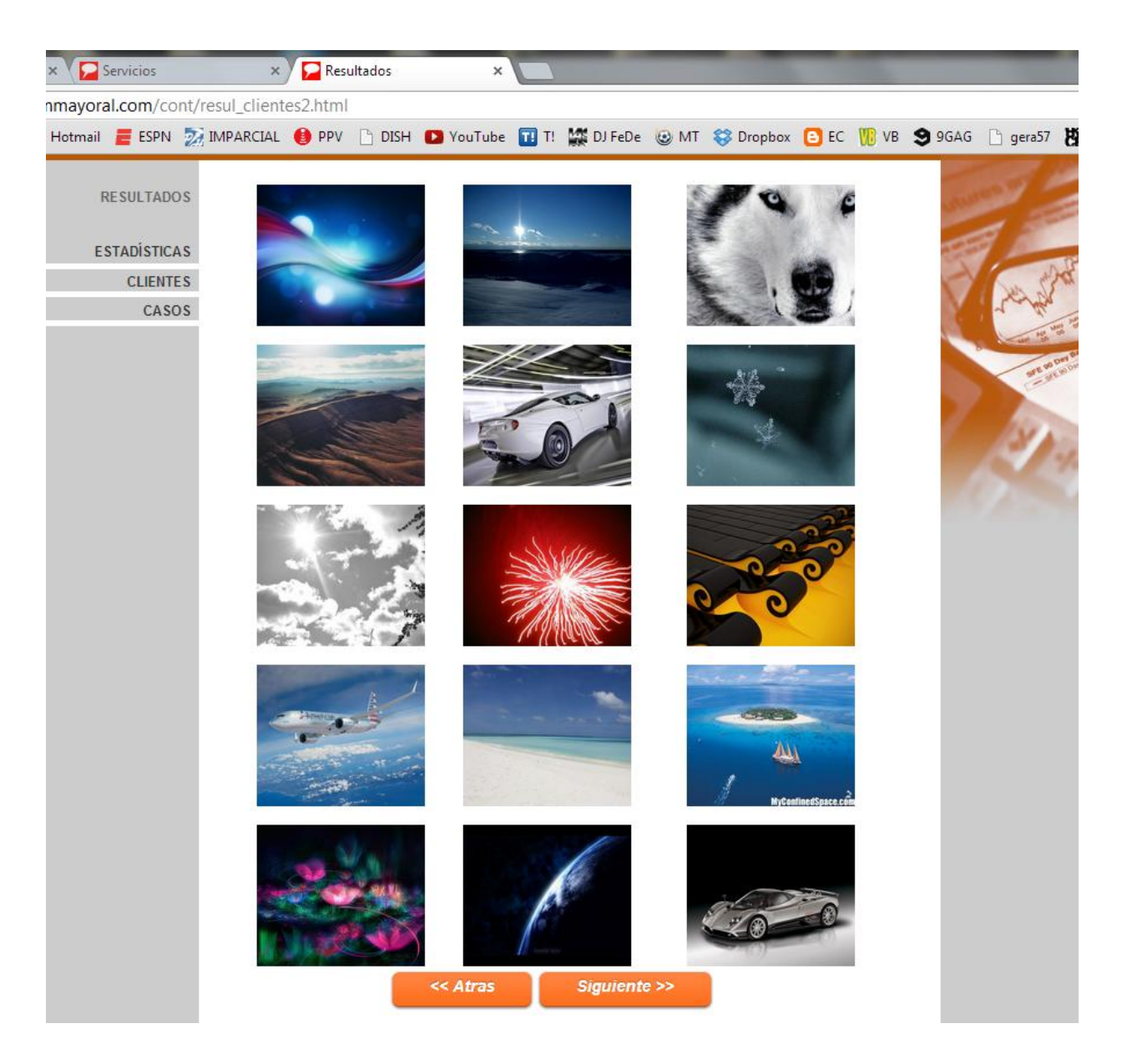

*Imagen 6, "Vista normal de clientes".*

Se muestran los resultados de la actividad 3, en la cual se crearon 10 páginas web, cada una con 15 imágenes, las cuales muestran a los clientes que ha tenido la agencia León Mayoral. En las imágenes 5 y 6 se muestran imágenes predeterminadas, porque aún no suben las oficiales, y como se muestra es una forma fácil de elegir qué imagen se quiere agrandar sin tener que abrir otra ventana con la imagen o tener que cerrar la imagen al terminar de verla, es

sencillo y es lo que les gustó a los encargados. Lo más importante es que ellos mismos pueden administrar dichas imágenes como se explicó anteriormente. Con esta solución la agencia puede posicionarse mejor ante clientes y el público en general ya que como se mencionó han tenido muchos clientes de renombre en sus 28 años de trabajo ininterrumpido.

### **Actividad 4:**

**Obtener el nivel de satisfacción de los clientes que asisten a los cursos que se imparten por parte de la agencia León Mayoral.**

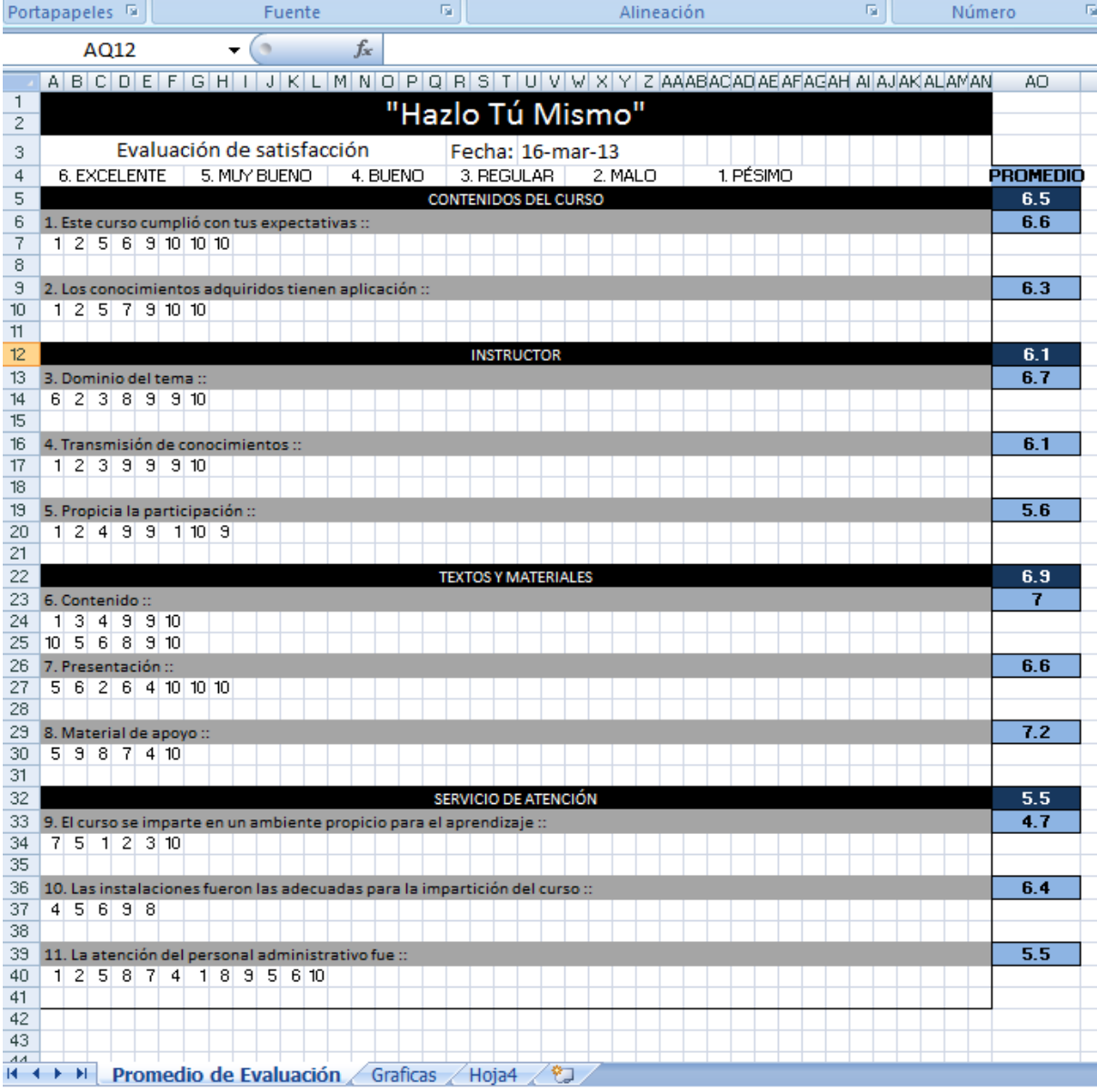

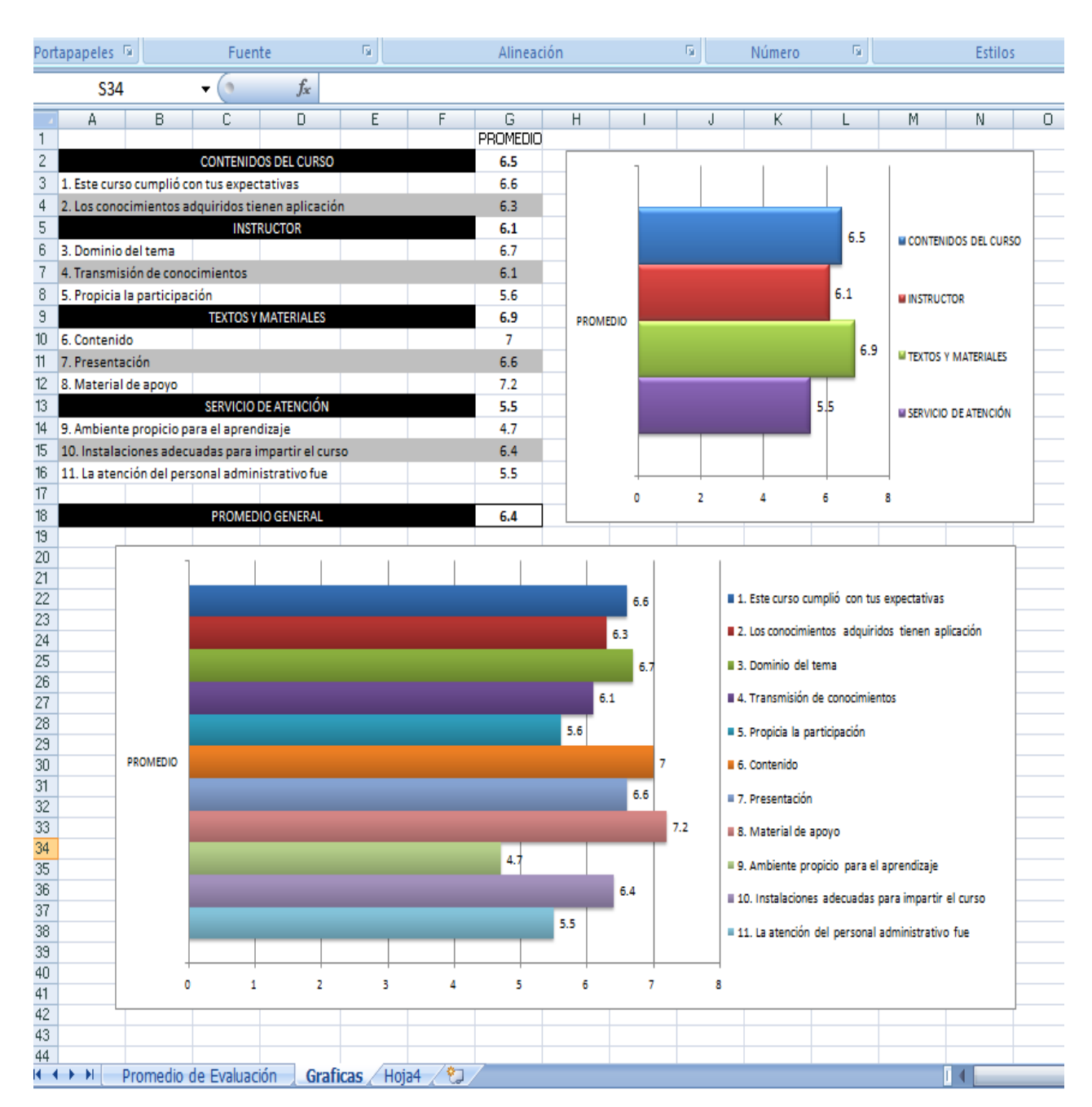

#### *Imagen 7, "Captura de encuestas".*

*Imagen 8, "Resultado de encuestas".*

La imagen 7 y 8 muestran el resultado de la actividad 4, donde se cumplió satisfactoriamente el objetivo de conocer a detalle la satisfacción de cada persona que llevó el curso, ya que como se muestra en la imagen7, se pueden capturar las

80 calificaciones otorgadas por cada persona en la encuesta para cada una de las 12 preguntas (divididas en 4 bloques), y el promedio del resultado de la pregunta y del bloque. Para un mejor entendimiento se creó la hoja de gráficas, como muestra la imagen8 los resultados del promedio de cada bloque y en otra gráfica los de cada pregunta, esto con el fin que la agencia sepa que aspectos mejorar a la hora de impartir los cursos.

La solución les pareció bastante bien ya que el sacar estos resultados manualmente era complicado, tardado y nada presentable, en cambio así ya se pueden tomar acciones más fácilmente para mejorar la calidad de los cursos a futuro.

#### **Actividad 5:**

### **Lograr un mejor desempeño del equipo de cómputo del personal de producción y diseño.**

En esta actividad se le dio mantenimiento al equipo de cómputo y el resultado fue bastante bueno y pudo verse rápidamente al utilizar las computadoras el equipo de producción y diseño, al momento de prenderlas era más rápido, al utilizarse también, abriendo programas como photoshop, fireworks, y otros más que consumen bastantes recursos.

El procesamiento y el uso del software es más fluido lo cual tiene mejoras en tiempos de procesos serán más rápidos pero más que eso será más agradable para los empleados utilizar equipos que trabajen eficientemente, ya que su trabajo puede llegar a ser tedioso, repetitivo y necesitan tener la mente abierta para la creación qué es parte fundamental en el diseño.

**Actividad 6:**

**Instalar una Red Local.**

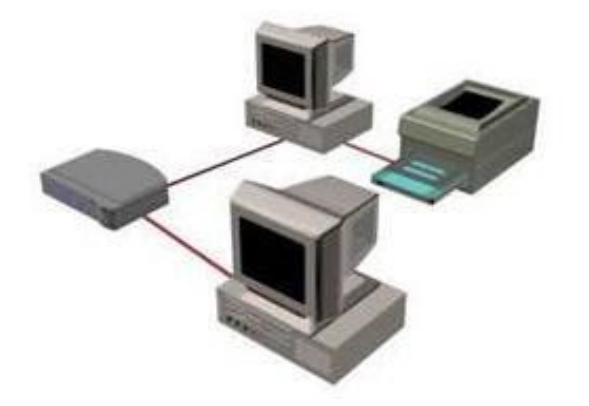

*Imagen 9, "Ejemplo red local".*

La imagen 9 muestra un ejemplo de la red LAN que se instaló en la agencia León Mayoral. Fueron 5 equipos, del área de producción, diseño y administración, esta solución implementada permite compartir archivos de manera eficaz y rápida además de poder imprimir de manera más sencilla.

Los empleados se mostraron entusiasmados al utilizar la red y trabajar de manera compartida con los demás equipos, ya que no tendrán que pasarse los documentos y archivos vía e-mail o por medio de dispositivos como USB lo cual era demasiado tardado. Ahora se pueden compartir los archivos necesarios para que no existan retrasos en cada fase del proceso, qué es el objetivo de esta actividad.

### **Conclusiones y recomendaciones.**

<span id="page-28-0"></span>La práctica profesional descrita en este documento, será de gran ayuda al momento de trabajar para alguna empresa porque se practicaron aspectos sobre cómo tratar con el personal, de qué manera dirigirse a ellos, cómo obtener los requisitos y sus necesidades para implementar las soluciones adecuadas, para que las actividades realizadas logren los objetivos planteados en un inicio.

El personal con el que se trabajó dentro de la agencia fue muy amable y atentos en todo momento, facilitando el equipo apropiado y la información necesaria para realizar las actividades correspondientes. Otro punto importante es que el Lic. León mayoral dueño de la agencia también se mostró interesado en todo momento sobre el avance de las prácticas.

Concluimos con que todas las actividades realizadas se encuentran en funcionamiento y con ayuda de ellas se están cumpliendo las expectativas que fueron: optimizar tiempos entre proceso, conocer satisfacción de clientes, medir desempeño del personal, y lo más importante poder administrar sus avisos, anuncios e imágenes de la página web, sin necesidad de contratar a una persona dedicada para este tipo de tareas.

### **Retroalimentación.**

### <span id="page-29-0"></span>**Fortalezas y debilidades:**

El proceso que se lleva en la práctica profesional uno se enfrenta a distintos escenarios en los cuales tenemos que aplicar el conocimiento, el cual en ciertas ocasiones dominamos y en otras posiblemente no, para eso podemos tener ciertas fortalezas y debilidades también.

Pienso que se refiere también a las fortalezas y debilidades en los factores que influyen al proyecto como por ejemplo dentro y fuera de la agencia.

Aquí se mencionarán algunas de ellas:

### **Fortalezas:**

- Proyectos previos en Dreamweaver utilizando HTML, CSS y java script.

- Buena comunicación con el personal de la agencia y responsables.
- Personal dispuesto ayudarte.

- Dominio de herramientas Microsoft Office.

- Atención y concentración al escuchar los requisitos de la agencia por parte del personal.

- Administración del tiempo para realizar cada tarea.

### **Debilidades:**

- Personal sin experiencia previa en algunas herramientas y se requiere capacitación.

- Retrasos al momento de adaptar las áreas para la instalación de red LAN.

- Encontrar la manera de cómo ayudar lo más posible a la agencia para que la práctica profesional sea provechosa, al no requerir una actividad fuerte que implique invertir todo el tiempo y esfuerzo.

- Falta de dominio conectar computadoras en red, debido a poca práctica y es un tema que lo vi hace mas de 2 años en la carrera.

### **Oportunidades detectadas.**

<span id="page-30-0"></span>Al momento de realizar las prácticas en una empresa que no cuenta con un departamento dedicado a sistemas, es complicado poder detectar oportunidades para obtener conocimientos nuevos, ya que uno busca aplicar lo que aprendió en la escuela lo más posible.

Algunos puntos importantes a futuro que pueden servir a practicantes que realizaran sus prácticas en la agencia pueden ser:

- Ser pacientes porque el personal no es mucho y casi siempre están ocupados.
- Aprovechar cada conversación para poder obtener necesidades, requisitos o tareas a realizar.
- Tener una buena comunicación con el personal de la agencia para que sea una estancia agradable y todos estén dispuestos ayudarte.
- Tener iniciativa de recomendarles ciertas mejoras dentro de la empresa relacionadas con sistemas, porque desconocen un poco este departamento y necesitan orientación.

Otros puntos detectados que pienso se deberían tomar en cuenta en algunas materias de la carrera de Ingeniería en Sistemas de Información son:

- Saber tratar con clientes.
- Aprender a ofrecer soluciones y beneficios en base a las necesidades del cliente.
- Manejar situaciones complicadas al trabajar o practicar en una empresa, por ejemplo crear posibles escenarios que pueden presentarse y cómo comportarse.
- Todo lo relacionado con redes, sirve para las prácticas profesionales, también para el Ceneval.

Estas oportunidades y recomendaciones se pueden aplicar en otros trabajos a futuro para obtener mejores resultados.

### **Bibliografía.**

<span id="page-31-0"></span> Enrique herrera, TECNOLOGIAS Y REDES DE TRANSMISION DE DATOS, LIMUSA, México, 2003.

### **Textos electrónicos**

http://www.w3schools.com/css/css\_syntax.asp

- http://aprendamoscss.blogspot.mx/2012/07/menu-desplegable-con-css.html
- http://librosweb.es/javascript/capitulo\_8/galerias\_de\_imagenes\_lightbox.htm h
- http://pcmix.galeon.com/aficiones1691149.html